## ตัวอย่าง วิธีการใช้งานระบบ

## กรณีให้บริการ e-service ผ่าน Google form

## E-service **E-service**

## **ขั้นตอนการขอรับบริการออนไลน์**

- เป็นการให้บริการออนไลน์ ที่หน่วยงานได้จัดทำขึ้นเพื่ออำนวยความสะดวก และเพิ่มประสิทธิภาพ การบริการของ หน่วยงานให้แก่ประชาชน
- ผู้มีความประสงค์จะขอรับบริการ สามารถแจ้งความประสงค์ โดยสแกนคิวอาร์โค้ดและกรอกข้อมูล รายละเอียดการ ขอรับบริการของท่าน ลงในแบบฟอร์มการขอรับบริการออนไลน์มีขั้นตอน ดังนี้ 1. ท่านสามารถคลิกลิงค์ หรือ สแกนคิวอาร์โค้ด ด้านล่างเพื่อกรอกข้อมูล รายละเอียดการ ขอรับบริการของท่าน ลงในแบบฟอร์ม Google Form การขอรับบริการออนไลน์ 2. กรุณกรอกข้อมูลให้ครบถ้วน หากมี \* สีแดงที่หัวข้อใด แสดงว่าเป็นข้อมูลจำเป็นที่จะต้อง กรอกให้ครบถ้วน

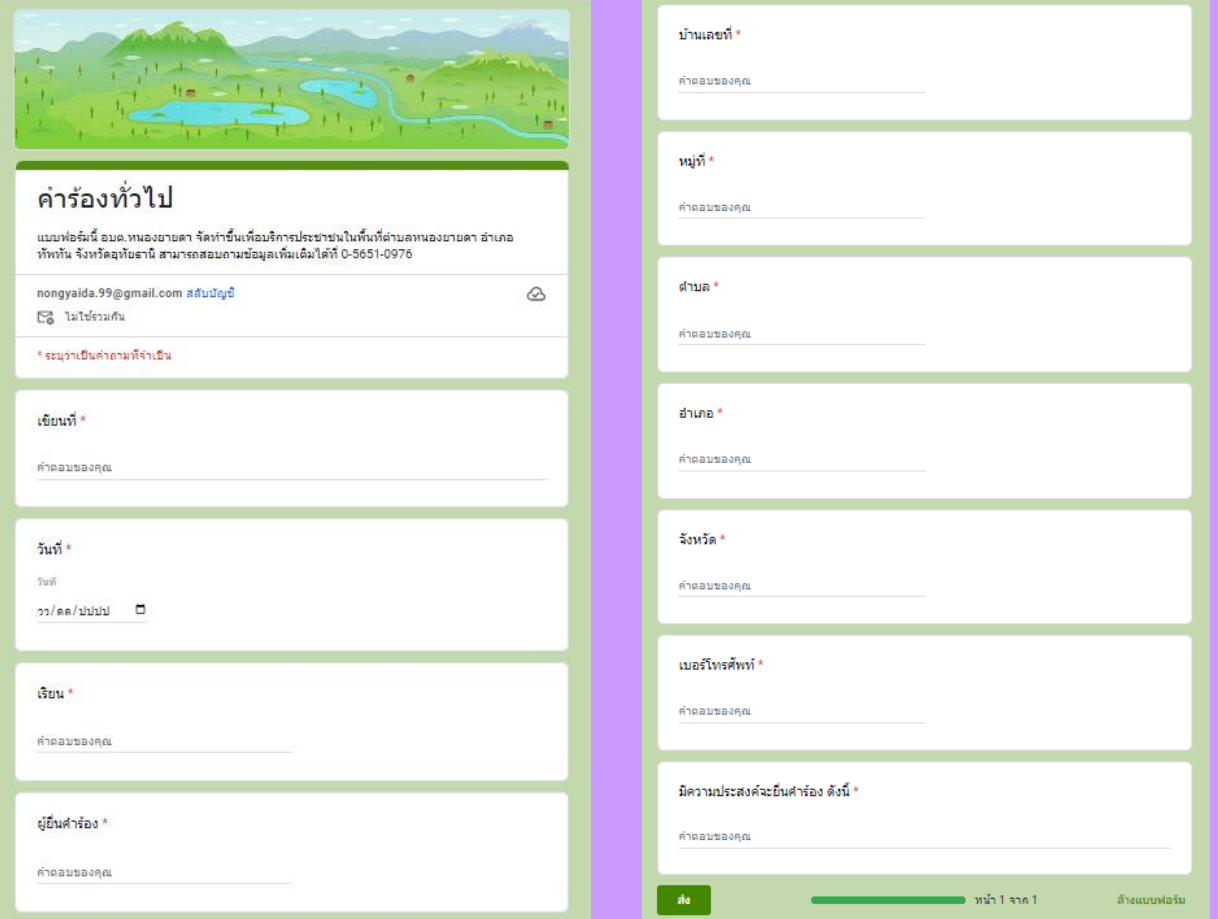

3. เมื่อกรอกข้อมูลครบเรียบร้อยแล้ว กด **ส่ง**

4. เจ้าหน้าที่ได้รับข้อความ และทำการตรวจสอบข้อมูล รายละเอียด ผ่านระบบ Google Drive พร้อมกับคำเนินการปริ้นแบบขอรับบริการออนไลน์ 5. เมื่อผู้บริหารได้พิจารณาแล้ว เจ้าหน้าที่จะแจ้งผลการพิจารณาให้ท่านทราบ ผ่านช่อง ้ทางการติดต่อตามที่ท่านระบุโดยเร็ว พร้อมดำเนินการในส่วนที่เกี่ยวข้องต่อไป